#### Inge Heuvel - van Schaijck --- Online

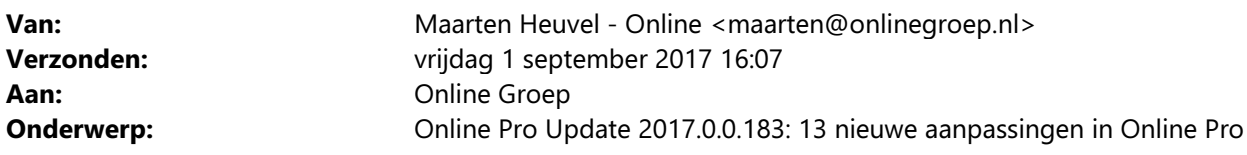

Beste Online Pro Gebruikers,

In de update van Online Pro vandaag hebben we een aantal aanpassingen in Online Pro doorgevoerd. Mocht u zelf suggesties hebben of andere zaken waar u in het Online Pro pakket tegenaan loopt kunt u deze gerust doorsturen via het "Printscreen-knopje" naar onze helpdesk. Wellicht kunnen wij de suggestie indien mogelijk doorvoeren in het Online Pro pakket. U kunt deze update ophalen door in het menu Systeem voor Synchroniseren te kiezen.

### Nieuw! - Taak opnieuw aanmaken

Het is mogelijk een afgehandelde taak die als dossier gekoppeld is, te heropenen als nieuwe taak. Alle oude Taak gegevens, Aanvullende Gegevens en Notities worden gekopieerd naar de nieuwe taak. Dit geeft de mogelijkheid een Taak te bewerken terwijl de originele taak als dossier opgeslagen blijft.

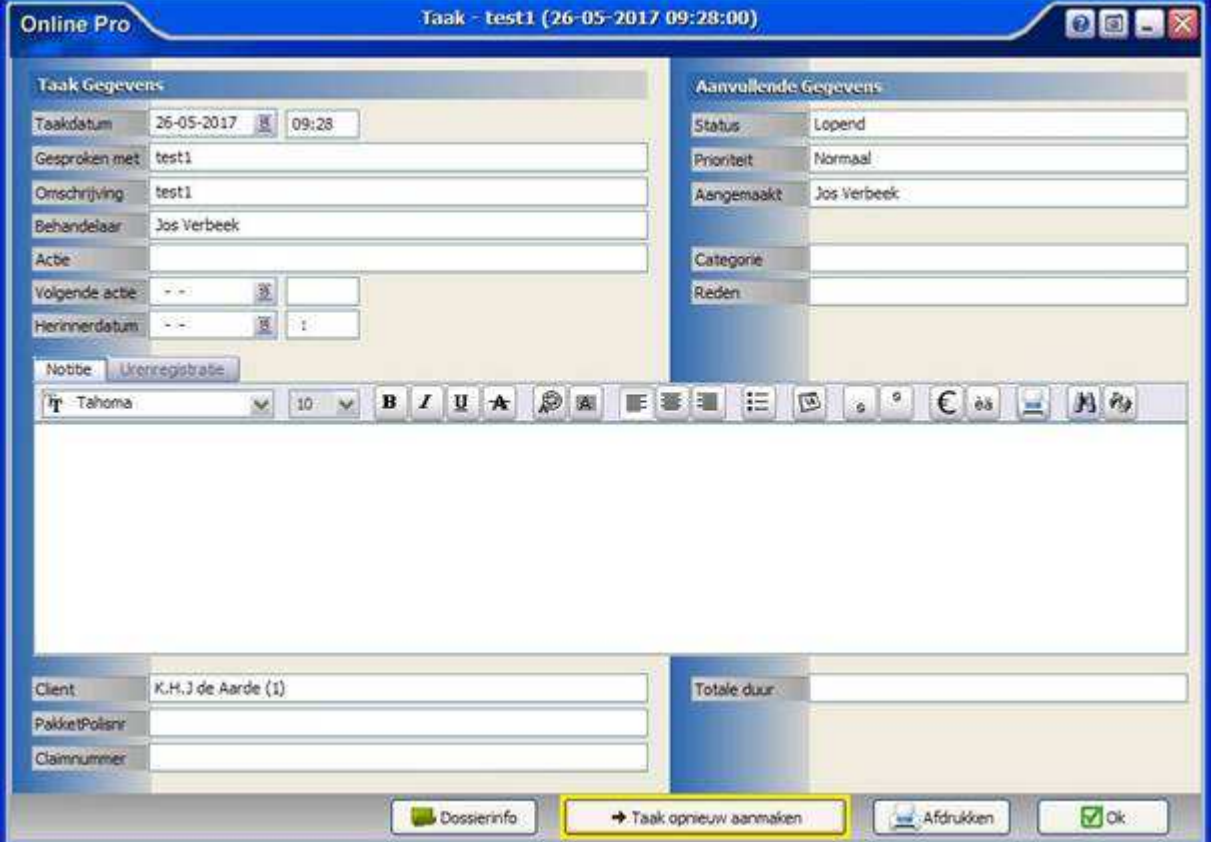

### Polisscherm - Tabblad Prolongatie Mutatie uitgebreid

De kolommen "Bijgewerkt in polis" en "'Bijgewerkt door" zijn toegevoegd. Hiermee is te zien of de polis is bijgewerkt door een PMB en wanneer door welke medewerker.

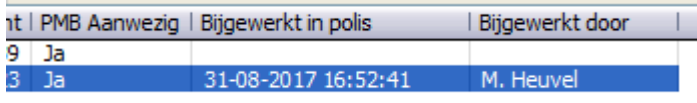

## PMB/P-view als nieuwe polis invoeren uitgebreid

Tijdens het selecteren van de betreffende cliënt bij het invoeren als nieuwe polis vanuit een PMB/P-view is het "Pview koppelen" scherm op de achtergrond zichtbaar. Dit maakt het eenvoudiger om een juist schermsoort te kiezen.

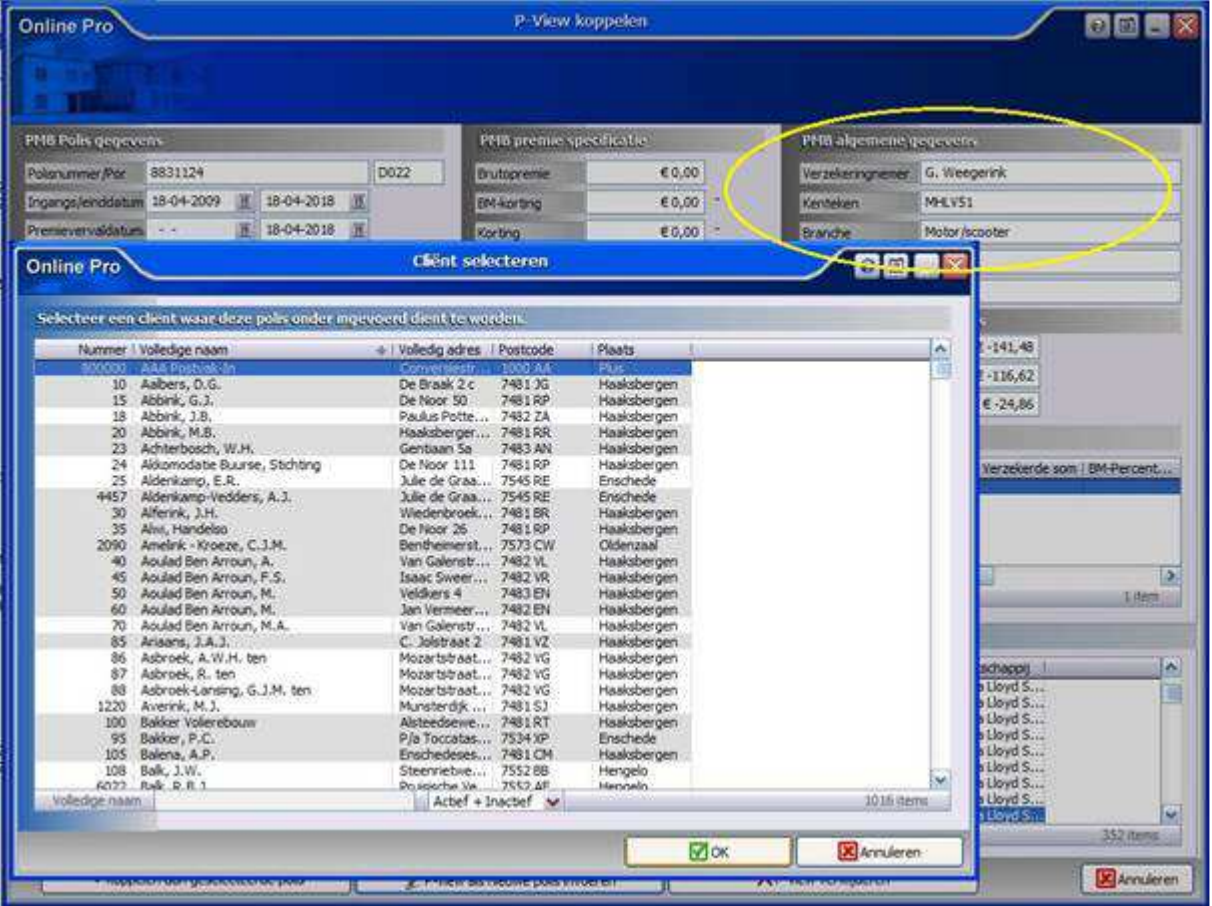

## PMB/P-view als nieuwe pakketpolis invoeren vereenvoudigd

#### Indien het pakketscherm al wel bestaat bij een cliënt gebeurt nu het volgende:

Bij invoeren van een polis via PMB/P-View selecteert Online Pro automatisch het pakketnummer indien het pakket al in Pro staat bij deze cliënt. De rubrieken worden dan ook grijs.

Pakket moet dan wel overeenkomen met de polis op de volgende eigenschappen:

- Zelfde prolongatiemaand (indien termijn ongelijk aan 1)
- Zelfde betalingstermijn
- Zelfde incassosoort (maatschappij of TP-incasso)
- De maatschappij zit niet in de vergelijking omdat er meer POR-codes kunnen zijn.

#### Indien het pakketscherm nog niet bestaat bij een cliënt gebeurt nu het volgende:

- De PMB/P-view als nieuwe polis aanmaken via de gebruikelijke methode. Het pakketnummer is niet selecteerbaar / gevuld.

- Zodra de polis wordt opgeslagen, voegt Online Pro automatisch een pakketscherm toe met dezelfde eigenschappen als de polis en koppelt dit pakketnummer dan alsnog aan de polis.

## Polis – Dekking - Provisie Gegevens geoptimaliseerd

Bij het toevoegen van de Provisie Gegevens staat de "soort" provisie standaard op "prolongatie".

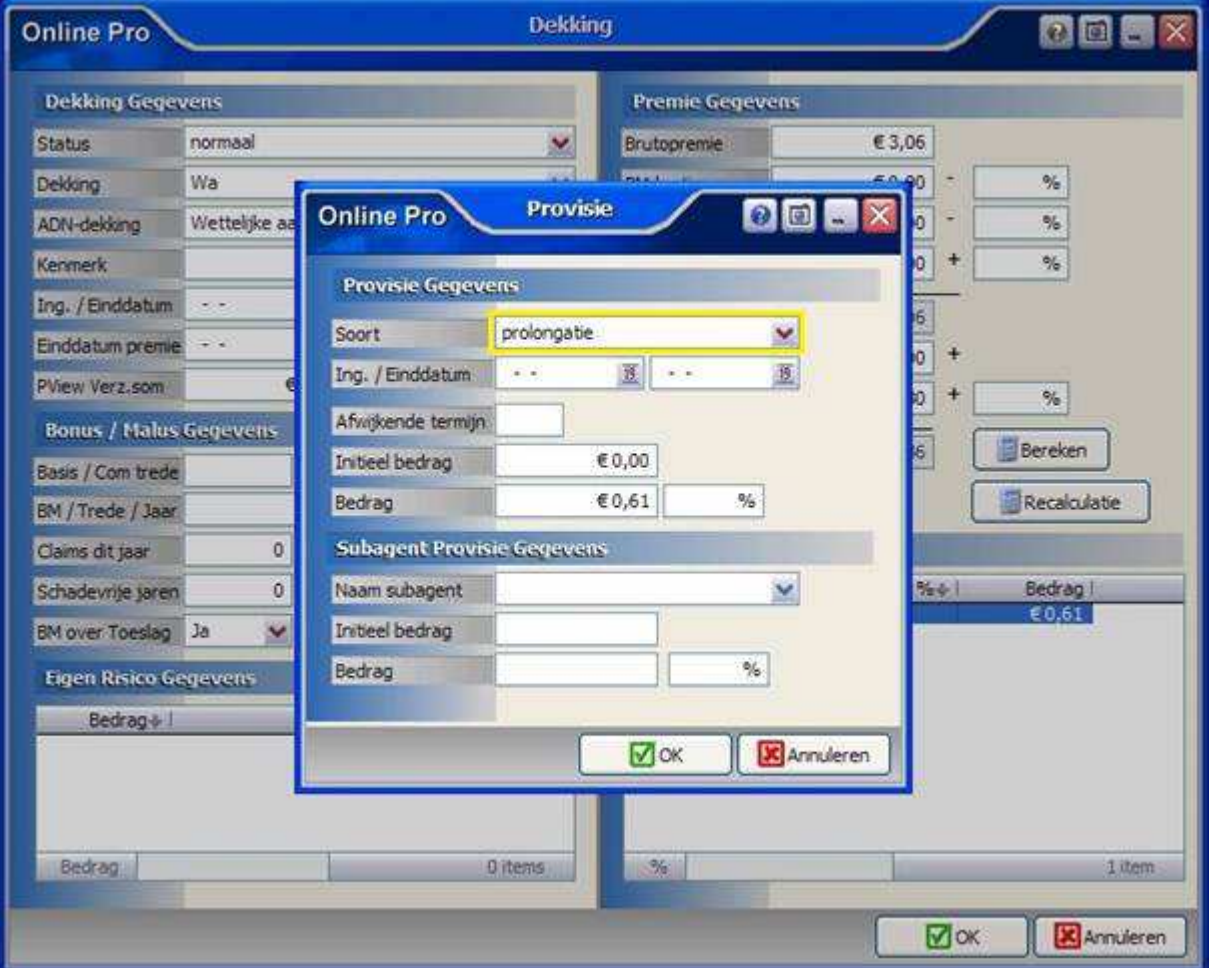

## Contact Info uitgebreid

Er is een Contact Info bijgekomen in het hoofdscherm waarmee met één druk op deze knop de contactgegevens van de cliënt te zien zijn, maar ook van relaties en maatschappijen. Deze knop vond u al in Taken en in het Polisscherm.

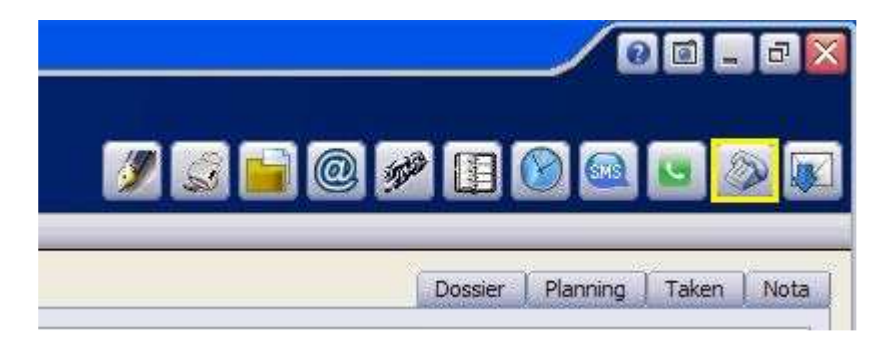

# Identificatie Gegevens uitgebreid

Bij de Identificatie Gegevens is er bij de Soort ID "SBI-Code" en "SBI-Code 2" een Waarde op te vragen via de ".. " knop.

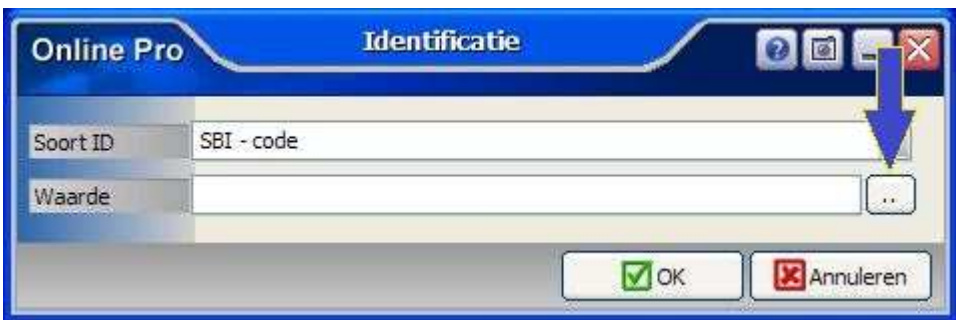

## Agenda - Afspraken uitgebreid

Er is een knop bijgekomen om bij het toevoegen van de "Aanwezigen" een keuze te kunnen maken uit cliënten en relaties die reeds zijn ingevoerd in Online Pro. Op deze manier hoef je de naam van de aanwezige niet meer zelf te typen.

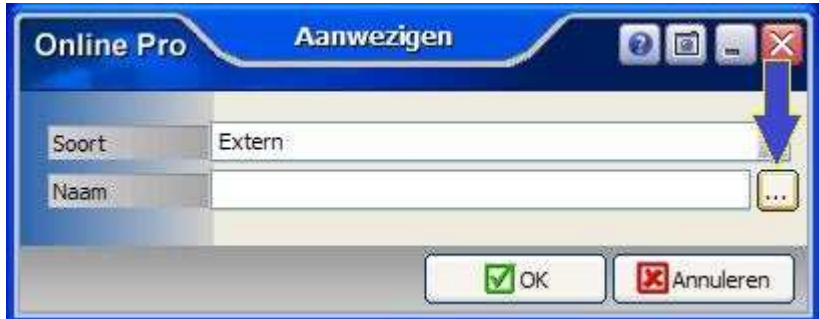

## E-mail Account Toevoegen uitgebreid

De rubriek "Mode" is toegevoegd waarmee eenvoudig in te stellen is of het E-mail Account alleen gebruikt moet worden om e-mails mee te verzenden of dat er ook e-mails mee opgehaald moeten worden in Online Pro. De standaard instelling is "Verzenden & Ontvangen" waarbij alle accountgegevens gevuld dienen te worden. Bij de instelling "Alleen Verzenden" komt er automatisch "LEEG" te staan.

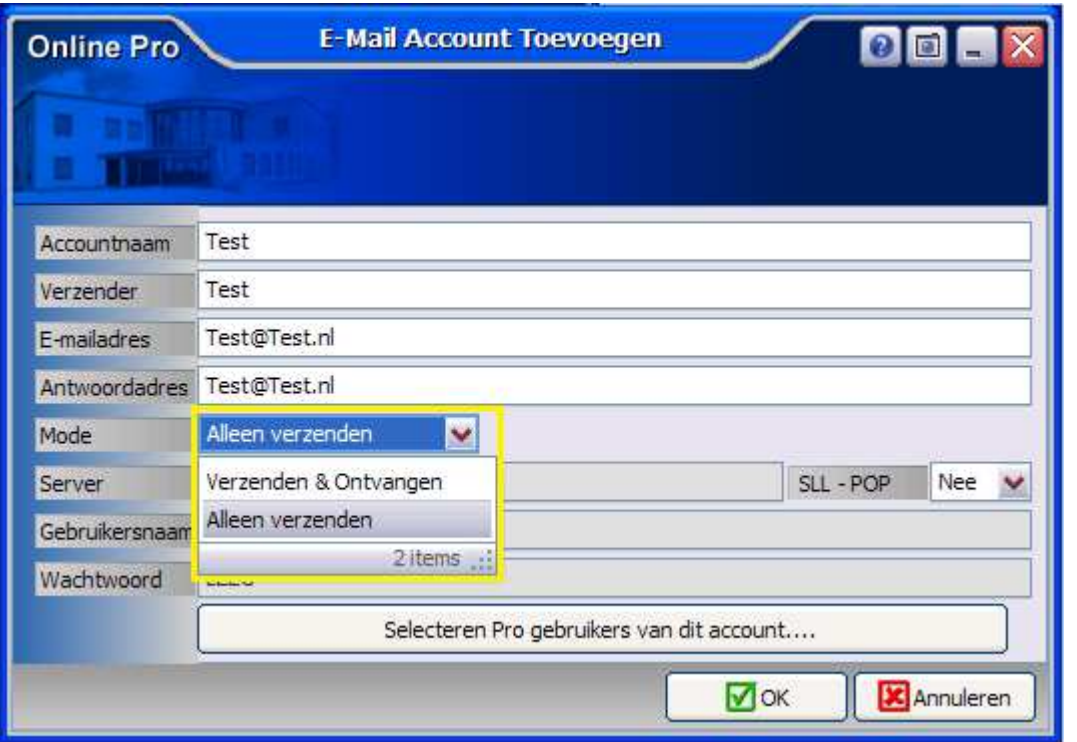

# Koppelen-scherm uitgebreid

Het tabblad "Fiscaal" is toegevoegd waar een dossier aan gekoppeld kan worden tijdens het slepen en het rechtstreeks opslaan van een e-mail of bestand in Online Pro.

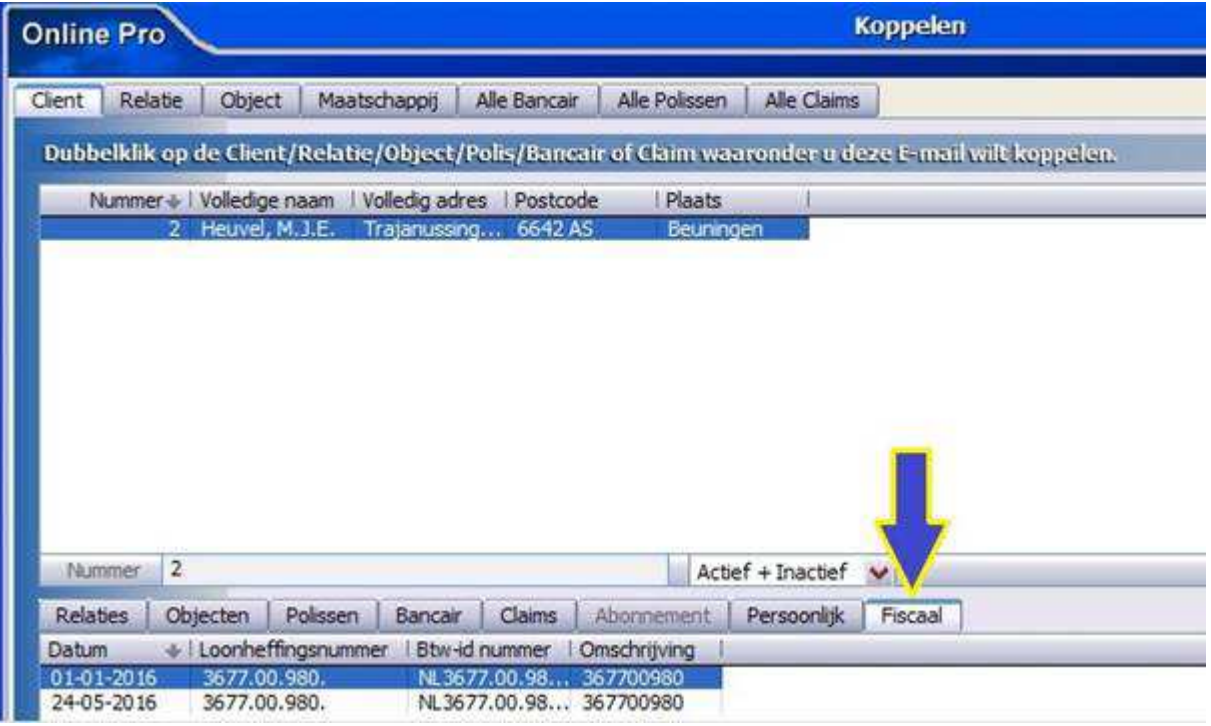

## Tabblad Fiscaal - Fiscale scherm uitgebreid

In het cliëntscherm is het Fiscale scherm uitgebreid met een tabblad "Dossier" zodat ook hierheen dossiers gesleept/verplaatst/gedupliceerd kunnen worden.

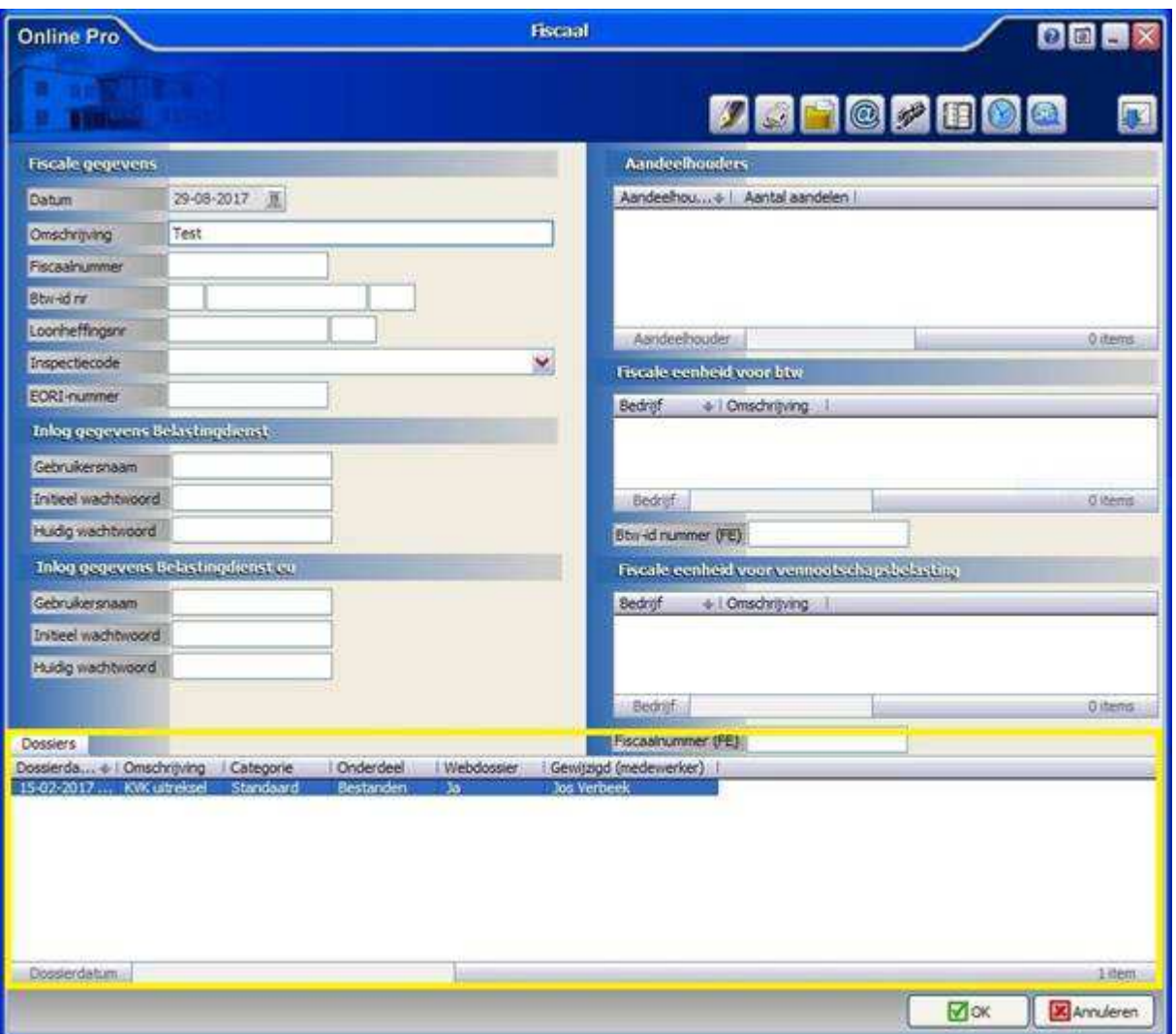

# Correspondentie - Beeldinstellingen uitgebreid

De beeldpercentages "125%, 150% en 175%" zijn toegevoegd aan het menu "Beeld" in de Correspondentie.

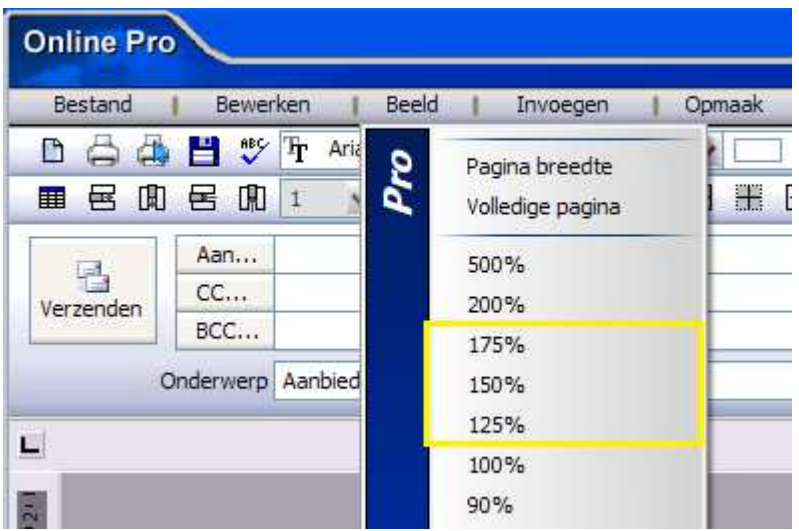

Correspondentie – Samenvoegen e-mailadres uitgebreid

Als een cliënt meer dan één e-mailadres heeft, wordt bij het samenvoegen in een standaard brief gevraagd welk emailadres geselecteerd moet worden. Om nog beter onderscheid te maken tussen de te kiezen e-mailadressen staat de kolom "Omschrijving" aan.

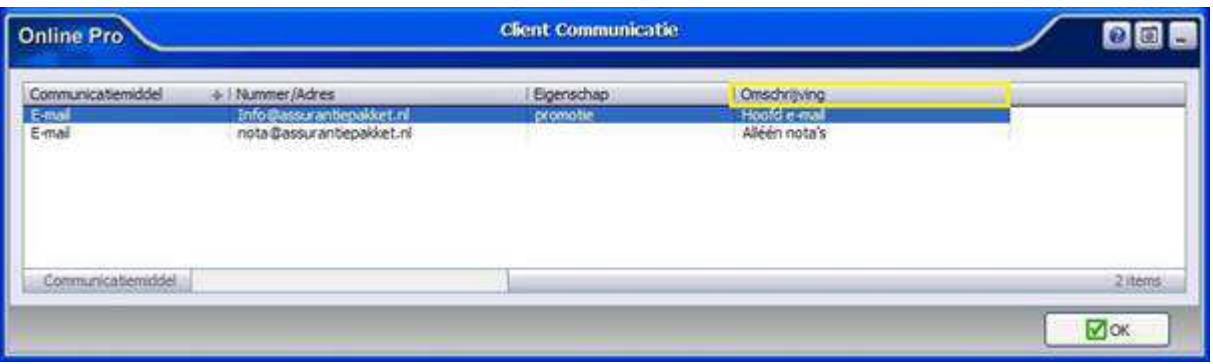

Mochten er nog vragen zijn naar aanleiding van bovenstaande verneem ik dat graag,

Met vriendelijke groet,

Maarten Heuvel Online Software - Online Webart

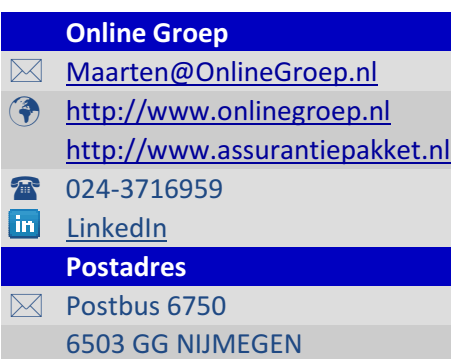